## JOKAJOČA MAČKA

- 1. Prijavi se v Scratch in klikni izberi moje stvari.
- 2. Klikni na Deljeni projekti in Nov projekt.

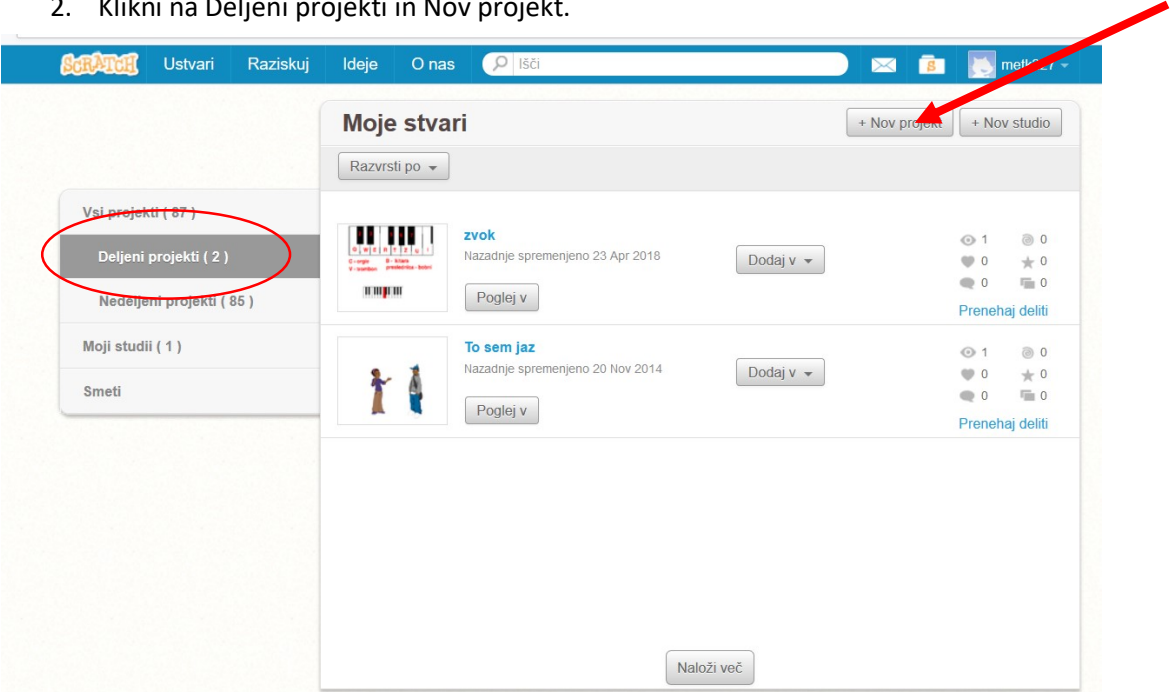

3. Ime projekta naj bo Jokajoča muca.

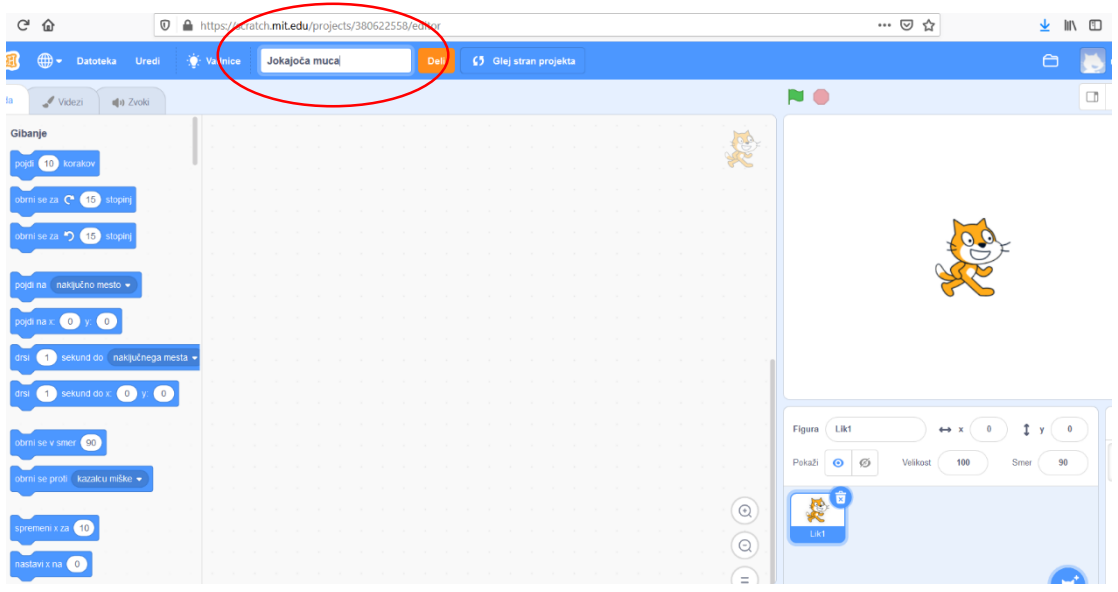

4. Navodilo za program:

Ker muca joka, se je mora človek dotakniti in potolažiti. Pripravite program, kjer mačka izpušča zvoke, dokler se je človek ne dotakne. Človek naj bo, ko kliknemo na zeleno zastavico, čisto na levi strani. S puščicami ga pripeljemo do muce.

Primer se nahaja [tukaj.](http://screencast.com/t/aOGaVSuyI)

**Namig**:

Potrebuješ dve figuri – muco in človeka. Uporabi posebno vrsto zanke "*Ponavljaj do takrat ko*" s katero se bo mačka oglašala, dokler se ne dotakne človeka.

## **Dodatno**:

- 1. Naj bo jokajoči maček žalosten, ko se ga človek dotakne, pa naj se nasmeji.
- 2. Ko se človek dotakne mačke, jo naj z besedami potolaži. Posnemite svoj glas.